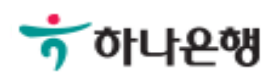

# 기업배킹 사용 설명서

Hanabank corporate Banking User Manual

# 인증서 정보조회 인증센터

Ⓒ 2018 HANABANK. Confidential – Do Not Distribute.

## 인증서 정보조회

Step 1. 사용자 선택 및 사업자 정보 입력 후 확인 버튼을 클릭합니다.

## 인증서 정보조회

#### 사용자 확인

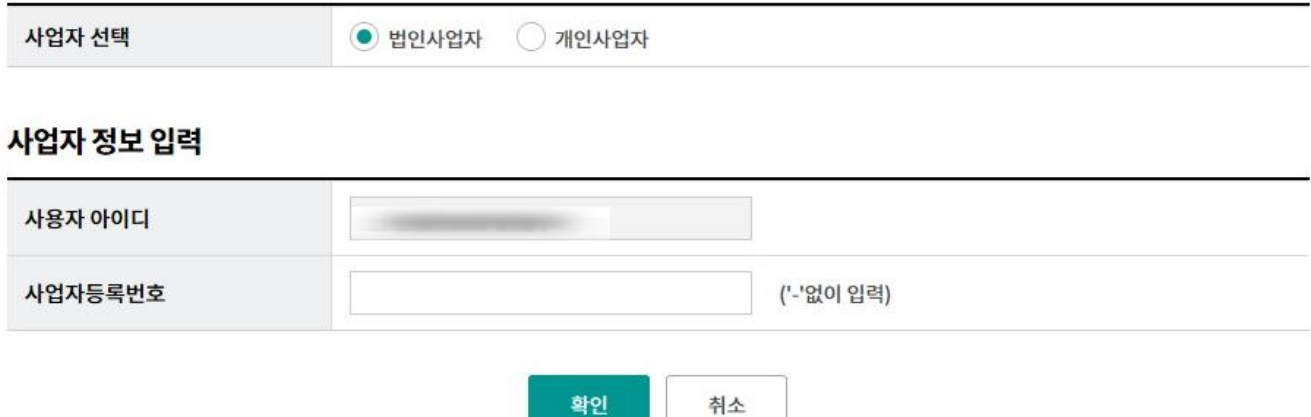

Step 2. 인증서 만료일자 등 정보를 확인할 수 있습니다.

## 인증서 정보조회

#### 인증서 정보 조회결과

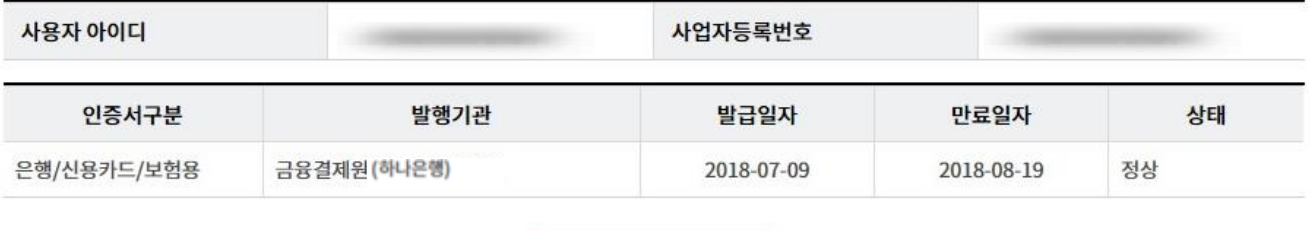

인증센터 메인화면

# THANK YOU